# **LAT<sub>E</sub>X** Kurs Einführung Teil 3

Sascha Frank <http://www.latex-kurs.de/kurse/kurse.html>

# Übersicht

[Listen](#page-3-0)

[Tabellen](#page-17-0)

[picture](#page-27-0)

[minipage](#page-32-0)

# Listen

# <span id="page-3-0"></span>Aufbau

\begin{description} \item[Titel/Stichwort/-punkt] Inhalt zu diesem Titel \item[Noch ein Titel/Stichwort/-punkt] Inhalt \ldots \end{description}

# Aufbau

\begin{description} \item[Titel/Stichwort/-punkt] Inhalt zu diesem Titel \item[Noch ein Titel/Stichwort/-punkt] Inhalt \ldots \end{description}

```
Titel/Stichwort/-punkt Inhalt zu diesem Titel
Noch ein Titel/Stichwort/-punkt Inhalt . . .
```
# Aufbau

\begin{description} \item[Titel] \hfill \\ Inhalt zu diesem Titel \item[Noch ein Titel] \hfill \\ Inhalt \ldots \end{description}

# Aufbau

#### \begin{description} \item[Titel] \hfill \\ Inhalt zu diesem Titel \item[Noch ein Titel] \hfill \\ Inhalt \ldots \end{description}

### Ausgabe

Titel Inhalt zu diesem Titel Noch ein Titel Inhalt ...

# Itemization

# Aufbau

\begin{itemize} \item Ein Stichpunkt \item Noch ein Stichpunkt \end{itemize}

# Itemization

# Aufbau

\begin{itemize} \item Ein Stichpunkt \item Noch ein Stichpunkt \end{itemize}

- Ein Stichpunkt
- Noch ein Stichpunkt

# Itemization geschachtelt

\begin{itemize} \item level 1 \begin{itemize} \item level 2 \begin{itemize} \item level 3 \begin{itemize} \item level 4 \end{itemize} \end{itemize} \end{itemize} \end{itemize}

• level 1 – level 2 ∗ level 3 . level 4

# Listen mal anders

#### andere Symbole

\begin{itemize} \item[a)] Ein Stichpunkt \item[\*)] Noch ein Stichpunkt \item[?)] Stichpunkt drei \end{itemize}

# Listen mal anders

## andere Symbole

```
\begin{itemize}
\item[a)] Ein Stichpunkt
\item[*)] Noch ein Stichpunkt
\item[?)] Stichpunkt drei
\end{itemize}
```
- a) Ein Stichpunkt
- \*) Noch ein Stichpunkt
- ?) Stichpunkt drei

# Enumeration

# Aufbau

\begin{enumerate} \item Ein Stichpunkt \item Noch ein Stichpunkt \end{enumerate}

# Enumeration

# Aufbau

\begin{enumerate} \item Ein Stichpunkt \item Noch ein Stichpunkt \end{enumerate}

- 1. Ein Stichpunkt
- 2. Noch ein Stichpunkt

# Enumeration geschachtelt

\begin{enumerate} \item level 1 \begin{enumerate} \item level 2 \begin{enumerate} \item level 3 \begin{enumerate} \item level 4 \end{enumerate} \end{enumerate} \end{enumerate} \end{enumerate}

1. level 1 (a) level 2 i. level 3 A. level 4

# Hinweise

# **Schachtelung** I.d.R. bis zu 4 Ebenen

## Fehlermeldung

! LaTeX Error: Too deeply nested.

# Label/Markierungen

I.d.R. wie gezeigt – aber auch Ausnahmen (z.B. beamer class).

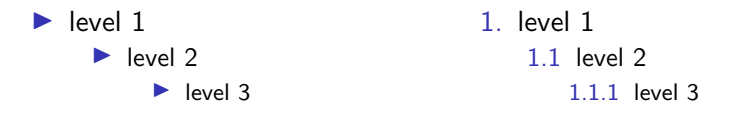

# Tabellen

# <span id="page-17-0"></span>Tabelle

### Beispieltabelle

```
\begin{tabular}{|l|c|r|p{1.5 cm}|}
\hline
left & center & right & Breite \\
1 & c & r & p \\
\hline
\end{tabular}
```
# Tabelle

## Beispieltabelle

```
\begin{tabular}{|l|c|r|p{1.5 cm}|}
\hline
left & center & right & Breite \\
1 & c & r & p \\
\hline
\end{tabular}
```
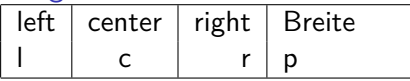

alle Spalten gleich ausrichten

#### Spalten gleich gerichtet

```
\begin{tabular}{*{3}{l}}
Dozent & Titel & Jahr \\
Sascha Frank & Erste Schritte \LaTeX{} & 2004 \\
Sascha Frank & \LaTeX{} Kursreihe & 2005 \\
Sascha Frank & \LaTeX{} Seminar & 2009 \\
\end{tabular}
```
alle Spalten gleich ausrichten

### Spalten gleich gerichtet

```
\begin{tabular}{*{3}{l}}
Dozent & Titel & Jahr \\
Sascha Frank & Erste Schritte \LaTeX{} & 2004 \\
Sascha Frank & \LaTeX{} Kursreihe & 2005 \\
Sascha Frank & \LaTeX{} Seminar & 2009 \\
\end{tabular}
```
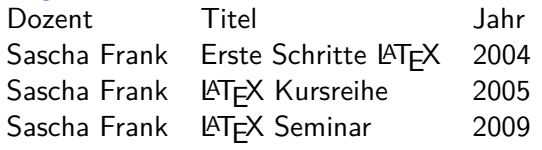

# andere Tabelle

### Zusammengefasste Spalten

```
\begin{tabular}{|c|c|c|l|r|}
\hline
\multicolumn{3}{|l|}{test} & A & B \\
\hline
 1 & 2 & 3 & 4 & 5 \\
\hline
\end{tabular}
```
# andere Tabelle

### Zusammengefasste Spalten

```
\begin{tabular}{|c|c|c|l|r|}
\hline
\multicolumn{3}{|l|}{test} & A & B \\
\hline
 1 & 2 & 3 & 4 & 5 \\
\hline
\end{tabular}
```
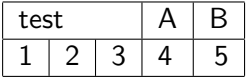

# Weitere Tabellenumgebungen

#### \*tabular

Erlaubt das Festlegen der Tabellenbreite. Aber das Ergebnis entspricht (meistens) nicht dem was man sich vorstellt.

#### tabbing

Tabellen wie auf einer Schreibmaschine setzen. Aber auf den ersten Blick wirkt es recht kryptisch.

#### array

Eine mathematische Tabelle.

# mathematische Tabelle

#### array

```
$\begin{array}{rcl}
a k=k b + c\\
b &=& a - c \setminusc &=& x \sqrt{ }\end{array}$
```
# mathematische Tabelle

#### array

```
$\begin{array}{rcl}
a k=k b + c\\
b &=& a - c \\
c &=& x \sqrt{ }\end{array}$
```
# Ausgabe

 $a = b + c$  $b = a - c$  $c = x$ 

# picture Umgebungen

<span id="page-27-0"></span>Übersicht picture

picture Standard LAT<sub>EX</sub> Umgebung

Befehle Kreis, Oval, Kurven, Linie und Vektor

Einsatz – früher Einfache Zeichnungen

Einsatz – heute Manipulation und weitere Programme.

# Kurzfassung picture

### Einheitenlänge

\setlength{\unitlength}{Maß} Wichtig: vor der Umgebung!

Umgebung \begin{picture}(Breite,Höhe)

\end{picture}

put–Befehl

...

\put(X-Wert,Y-Wert){Objekte/Befehl}

Objekte Text, Formeln und Bilder

# Manipulation

Ganz viel Text der nur hier rumsteht damit man das Ergebnis sehen kann.

Ganz viel Text der nur hier rumsteht damit man das Ergebnis sehen kann.

Ganz viel Text der nur hier rumsteht damit man das Ergebnis sehen kann. Zusätzlich eingefügt

Ganz viel Text der nur hier rumsteht damit man das Ergebnis sehen kann.

Ganz viel Text der nur hier rumsteht damit man das Ergebnis sehen kann.

# Manipulation

Ganz viel Text der nur hier rumsteht damit man das Ergebnis sehen kann.

Ganz viel Text der nur hier rumsteht damit man das Ergebnis sehen kann.

Ganz viel Text der nur hier rumsteht damit man das Ergebnis sehen kann.

Ganz viel Text der nur hier rumsteht damit man das Ergebnis sehen kann.

```
Ganz viel Text der nur hier rumsteht damit man das Ergebnis
sehen kann.
\setlength{\unitlength}{1cm}
\begin{picture}(0,0)
\put(0,1.9){\textcolor{red}{Zus\"atzlich eingef\"ugt}}
\end{picture}
```
# Minipage Umgebungen

# <span id="page-32-0"></span>Minipage

#### Minipage

Oder schieben bis es passt. . .

#### Aufbau

\begin{minipage}[Ausrichtung]{Breite der Minipage} Text\\ Bilder\\ Tabellen\\ \end{minipage}

# Ausrichtung & Breite

#### Ausrichtung

- c zentriert
- t Top (obersten Zeile)
- b Bottom (unterste Zeile)

#### Breite

absoluter Wert 6cm oder relativer 0.2\textwidth

#### **Hinweis**

Wenn eine Leerzeile zwischen zwei Minipages steht, d.h. \end{minipage}

\begin{minipage} . . .

 $\rightarrow$  stehen die Seiten nicht mehr nebeneinander

# Minipage Beispiel

```
\begin{minipage}{0.2\textwidth}
\begin{tabular}{|c|c|c|}
\hline
A & B & C \\
\hline
 1 & 2 & 3 \\
\hline
\end{tabular}
\end{minipage}
\begin{minipage}{0.2\textwidth}
\begin{tabular}{c|c|c}
A & B & C \\
\hline
 1 & 2 & 3 \\
\end{tabular}
\end{minipage}
                                    A \mid B2 \mid 3A \mid B1 \mid 2 \mid 3
```